虽然花旗银行不是国内主流银行,但作为美国大银行,其银行业务已经深入国内, 尤其是信用卡产品吸引了很多国内高端客户申请。今天小编就给大家介绍下,花旗 银行信用卡申请进度查询方法,办卡需知。

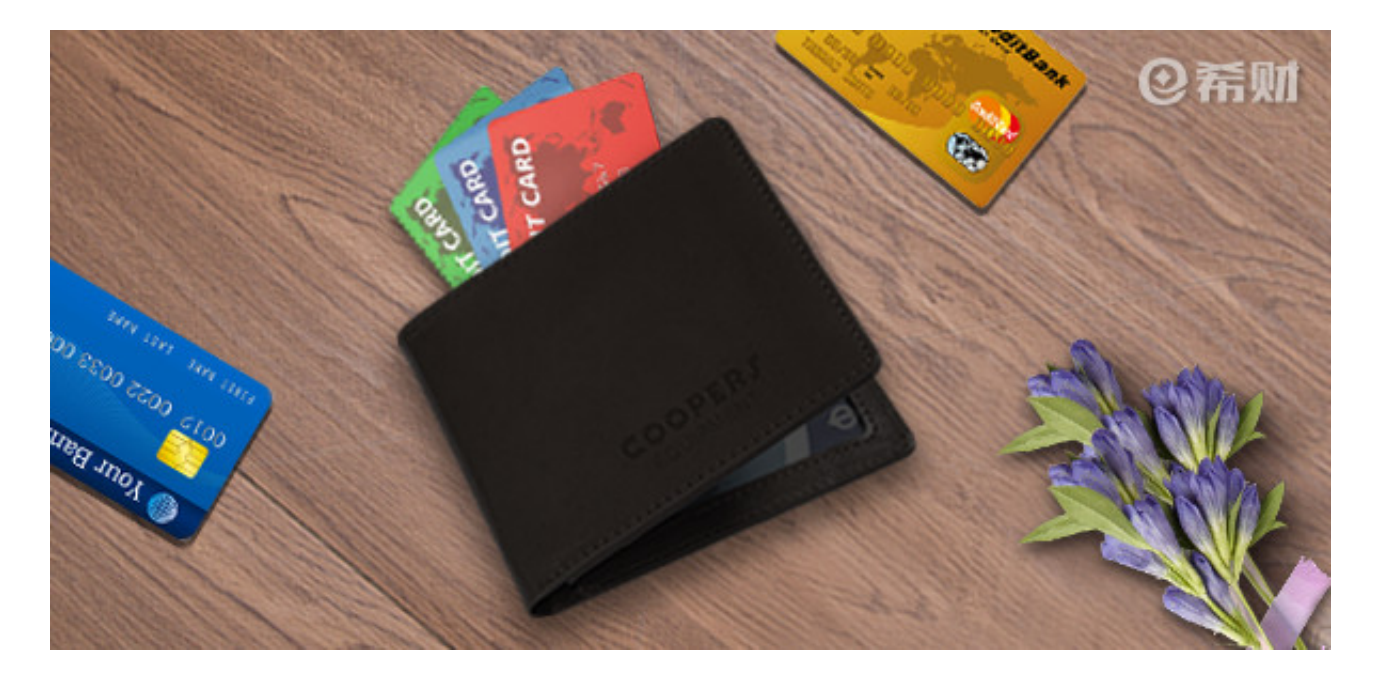

**花旗银行信用卡申请进度查询方法:**

## 1、官网

登陆花旗银行官网,在首页"信用卡"栏目——"信用卡服务"——"申请进度查 询"入口,输入申请人身份证号码或护照号码,并正确填写页面验证码,即可查询 到信用卡进度。

## 2、客服电话

直接拨打花旗银行信用卡客服电话4008211880,根据语音提示,核实申请人信息 ,即可查询信用卡申请进度。

## 3、微信公众号

关注微信公众号"花旗银行信用卡",在底部菜单栏"我的卡片"——"申请查询 /加办",获取办卡进度查询入口,点击进入填写相关个人信息即可。

## **温馨提示:**

1、通过以上方法查询信用卡申请进度,你输入的证件号码需与申请书上保持一致 。

2、花旗银行收到你的信用卡申请一周后,即可查询到申请进度,网上银行仅提供 自我行接受申请起60天内信用卡申请进度的查询。

3、如果你使用除身份证或者护照以外的证件申请信用卡,或需要查询超过自我行 接受你申请起60天以上的信用卡申请进度,请致电花旗银行信用卡24小时客服热线 400-821-1880人工查询。